### **OBJECT ORIENTED WEB PROGRAMMING USING RUBY**

Day 9: 14/June/2012

Table Structure

### **Today's Goal (From syllabus)**

p Relational structure of tables are studied so that students could construct the database with complicated data architecture.

### □ 'Complicated Architecture?'

I do not think so, but, this is the basis of constructing the large scale system.

I should have written as 'data architecture with many associated factors.'

# **Trouble Shooting**

At the beginning, I had written the instruction as to remove the following line in the file layouts/application.html.erb. <%= javascript\_include\_tag "application" %> Please resurrect this line, instead, remove the following file. app/assets/javascripts/\*.js.coffee

This will allow us destroy the record, and sign out from the system.

## To cope with Rails

- 'Rails' is a very aggressive platform to intake every useful concepts and technologies, even many supporters seem to complain to stay conservative. It is really tough to keep in touch with the latest rails specification to proceed this course lecture. As an old programmer, I myself want to stay in a stable environment without any stimulating progressive technology, however, the course students are young engineers who may change the future computer technology. So, I would surely make mistakes in the future, but I dare try to intake the latest technology in this course.
- Students, please learn from my mistakes. I will try to explain how I have made mistakes, and what I should have done with those new technologies.

### CoffeeScript vs. JavaScript

CoffeeScript had become a standard scripting factor of rails from version 3.1. CoffeeScript is a language to generate JavaScript. (I understand) CoffeeScript and JavaScript are the same as 'scss' and 'css.'

Rails tends to intake the language with much simple, structured and short expression to generate other language source. (Personally, I like this attitude.)

# CoffeeScript vs. Cygwin

With the installation instruction I had provided for the course, might have not been sufficient for this course, especially with Cygwin on Windows.

I should have added (probably one) another command to support CoffeeScript, I guess.

For the lecture of this semester, please forget about CoffeeScript.

### **Screen of the last day (After login)**

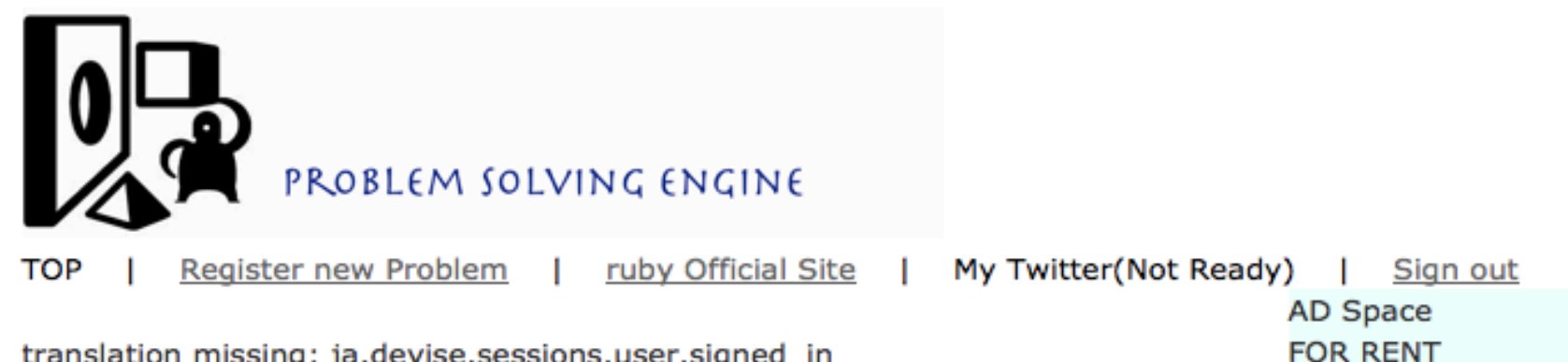

translation missing: ja.devise.sessions.user.signed\_in

#### **Listing problems**

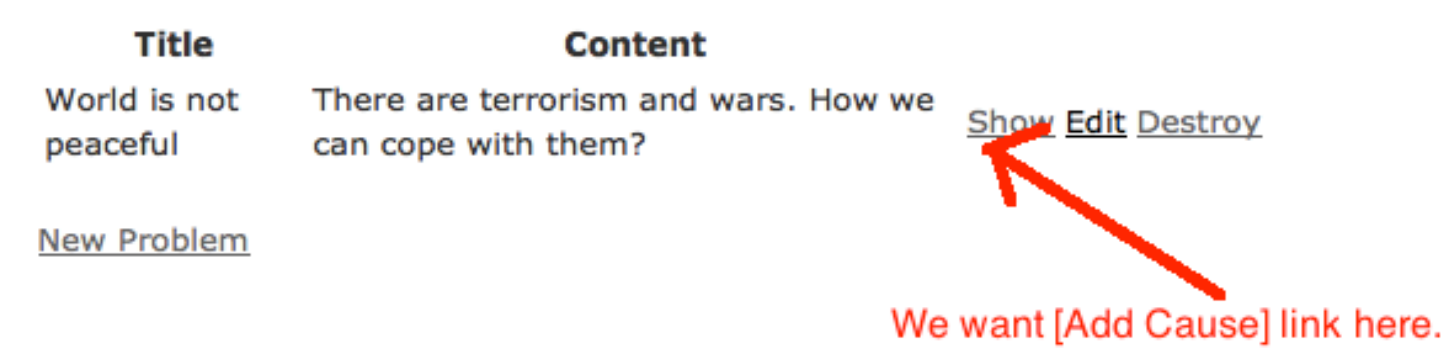

### App/views/problems/index.html.erb

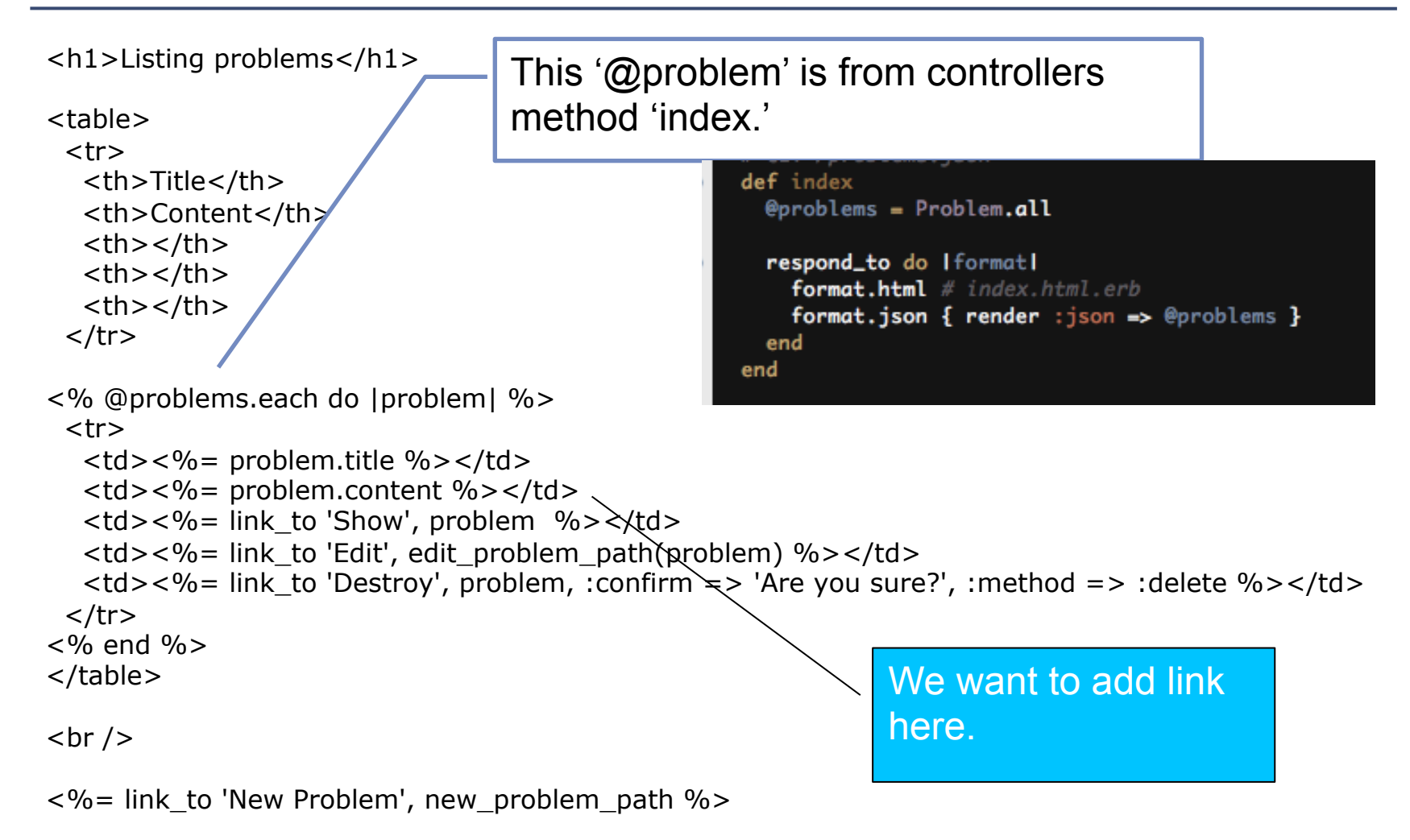

### From 'Problems' to register 'Causes'

Today's first link is from 'Problems#index' (top screen) to register 'new Causes.'

Here, we want to hand a parameter 'problem\_id' (primary key number) to the new method of 'causes' controller.

### controllers/causes\_controller.rb

When it is linked to 'new\_cause\_path,' 'causes' controller is called at the method 'new.'

New record @cause is created, and this parameter is handed to new.html.erb.

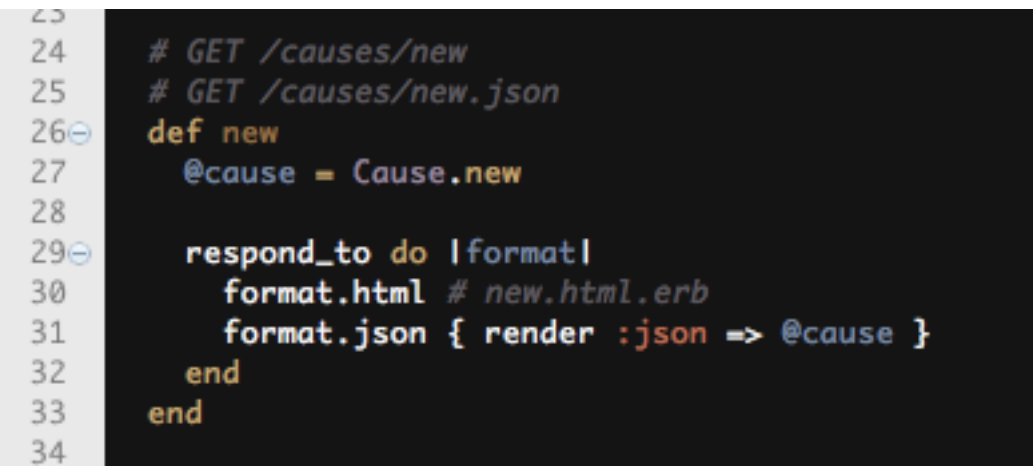

### config/routes.rb

Add one line

match 'causes/new(/:problem\_id)', :to => 'causes#new'

:product\_id is an optional parameter, so round brackets should be put around the parameter name.

# Sample of regular route: match 'products/:id' => 'catalog#view' # Keep in mind you can assign values other than :controller and :act match 'causes/new(/:problemLid)', :to => 'causes#new'

### Link source

#### At app/views/problems/index.html.erb, add the following line;

<td><%= link\_to 'Register Cause', :controller => :causes,

:action  $\Rightarrow$  :new, :problem id  $\Rightarrow$  problem.id %></td>

Here, if there were no necessity to hand :problem\_id parameter, just 'new\_cause\_path' had been fine, like

<td><%= link to 'Register Cause', new cause path %></td>

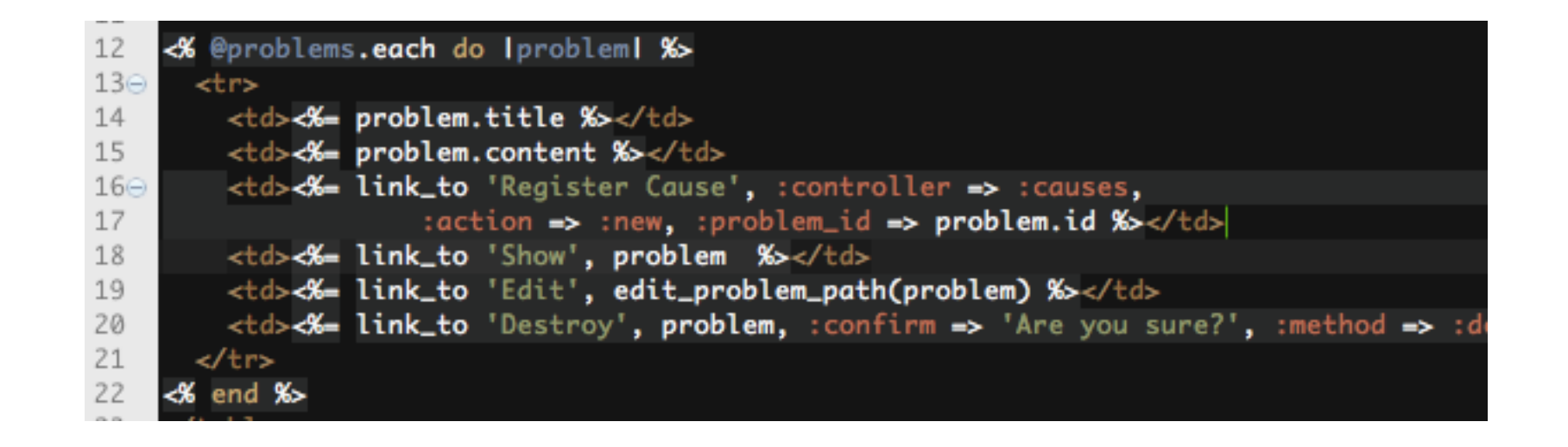

### Link source modification

#### Root screen has become as the following;

#### **Listing problems**

mц **FC** 

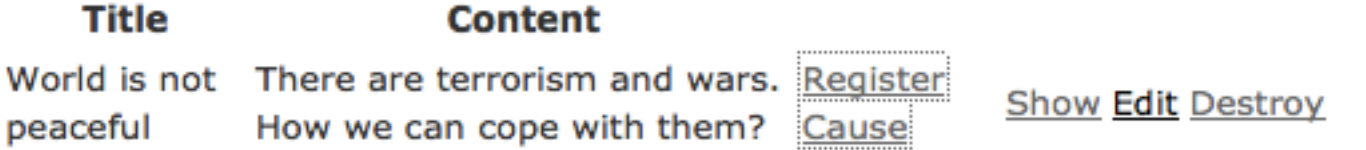

**New Problem** 

### **Modify Controller**

Add one line in the 'new' method of causes controller, app/controllers/causes\_controller.rb

@cause.problem = Problem.find(params[:problem\_id])

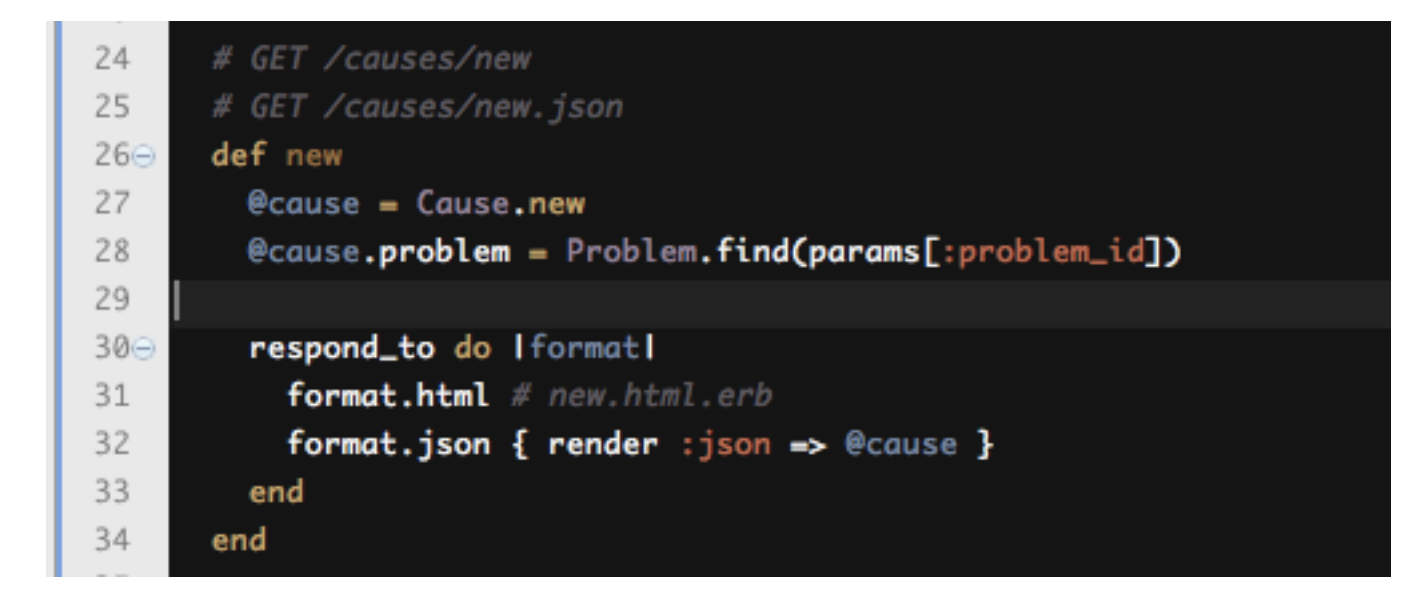

### **Relation from Cause to Problem**

Cause.new generated new Cause instance, and this instance was given the relation to Problem with Problem.find(params[:problem\_id]) Now we can refer the the Problem instance by writing cause.problem.

# app/views/causes/new.html.erb

### Modify the headings as;

<h1>Register New cause</h1> <h3>for the Problem: <%= @cause.problem.title %>  $<$ /h3>

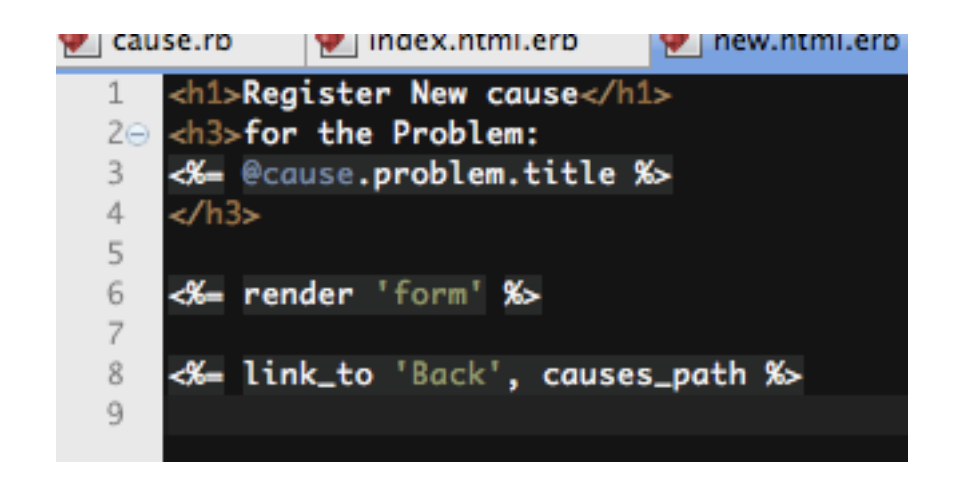

'Register Causes'

#### Now when we click the 'Register Causes' link, we can see the following screen.

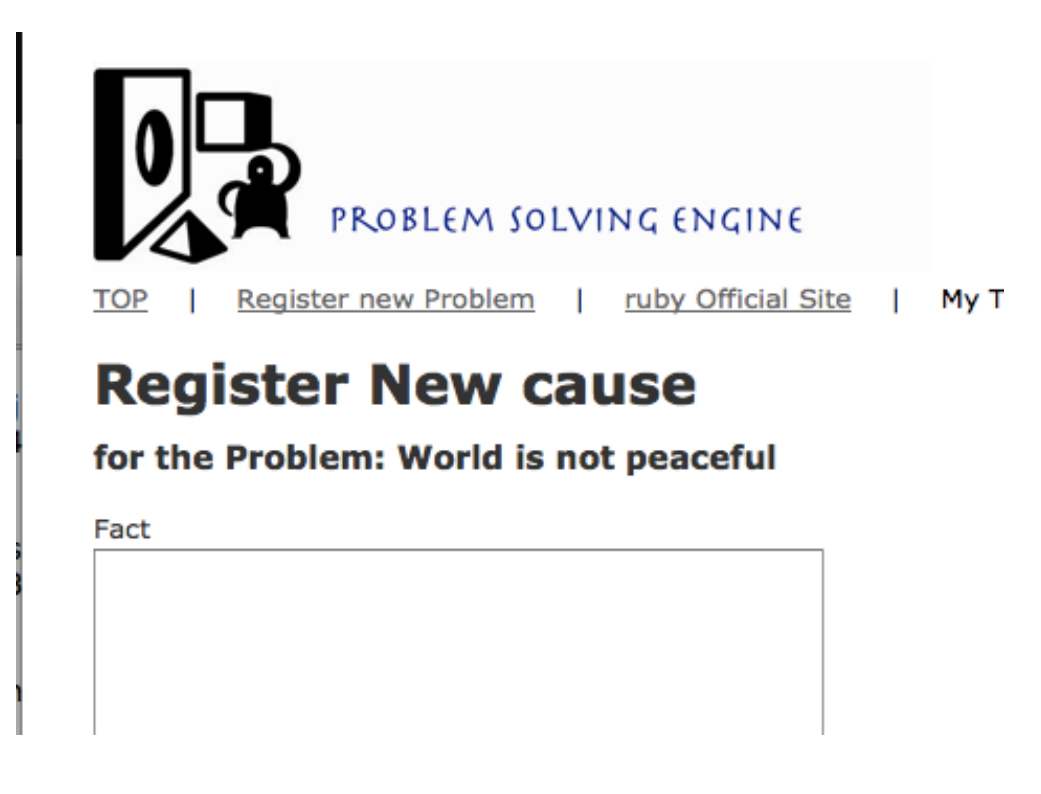

### app/views/causes/\_form.html.erb

Originally, the file was as the following; Now the attribute :pros and :cons should be counters and start with 0, so remove those fields, and <div class="field">  $14\odot$ 15 <%= f.label :fact %><br /> shrink the size of <%= f.text\_area :fact %> 16 17  $\epsilon$ /div $\epsilon$  $18<sup>°</sup>$ <div class="field"> :fact field to  $\leftarrow$  f.label :pros %><br /> 19 20 <%= f.number\_field :pros %> "60x5." 21 ≺/div> <div class="field">  $22\ominus$ 23 <%= f.label :cons %><br />

24

25

28

29

26⊝ 27

 $\ll$ /div>

</div>

<% end %

<%= f.number\_field :cons %>

<div class="actions">

<%= f.submit %>

#### Also, we add one line

<%= f.hidden\_field :problem\_id, :value => @cause.problem.id %>

### app/views/causes/\_form.html.erb

#### After the modification, the file is now as

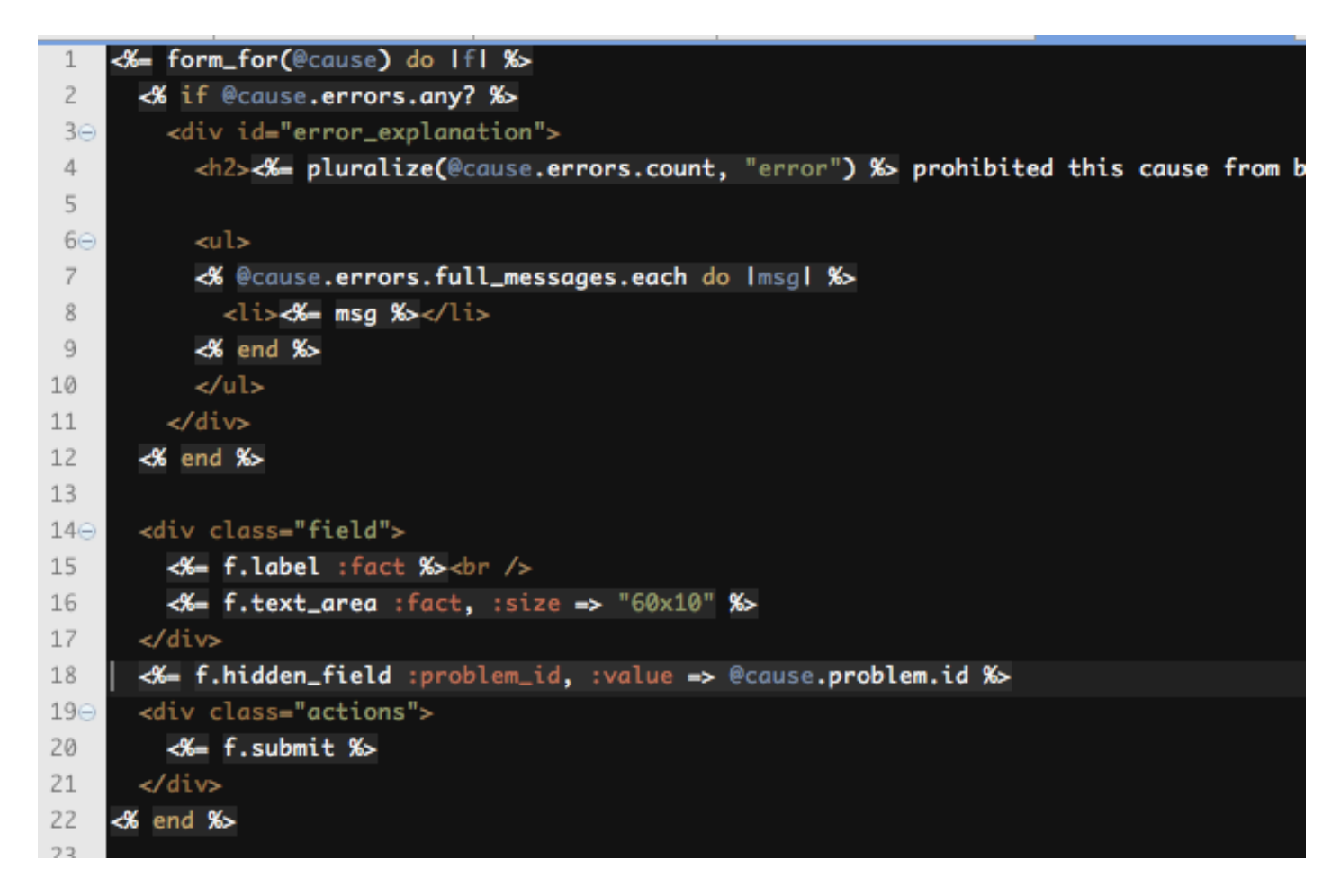

### To allow controller

to set the value to problem\_id, modify app/models/cause.rb

Add the following to attr\_accessible;

:problem\_id

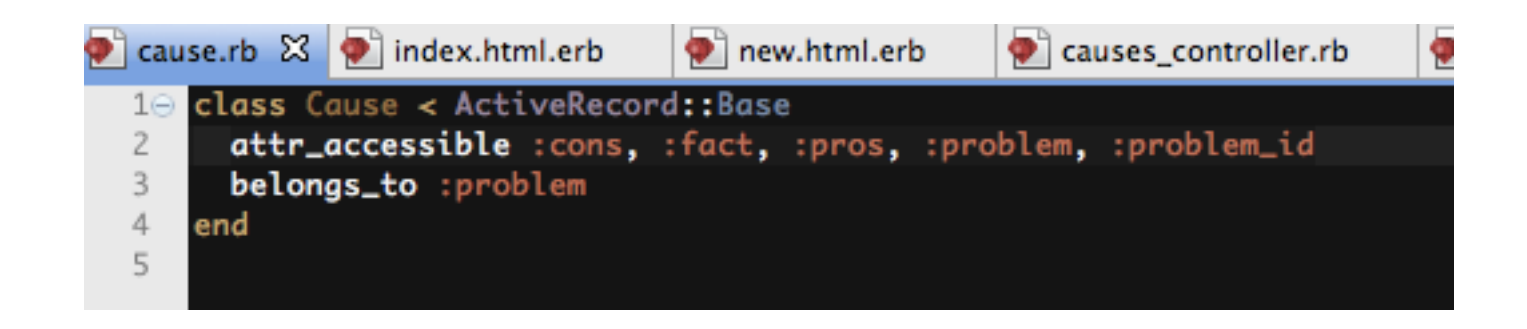

### Parameters' round trip

- 'New' method is executed in the server, and html is handled in the client browser. Then the form input was handed to the 'create' method in the server.
- When we test run the program only on our computer, we cannot notice that the protocol message goes to the browser and comes back from the browser.
- So, if we want to initialize parameter, we need to do in in the 'create' method, or let the parameter go and back in the hidden field.

### **Create method**

#### Add two lines;

@cause.pros = 0

 $@cause.coms = 0$ 

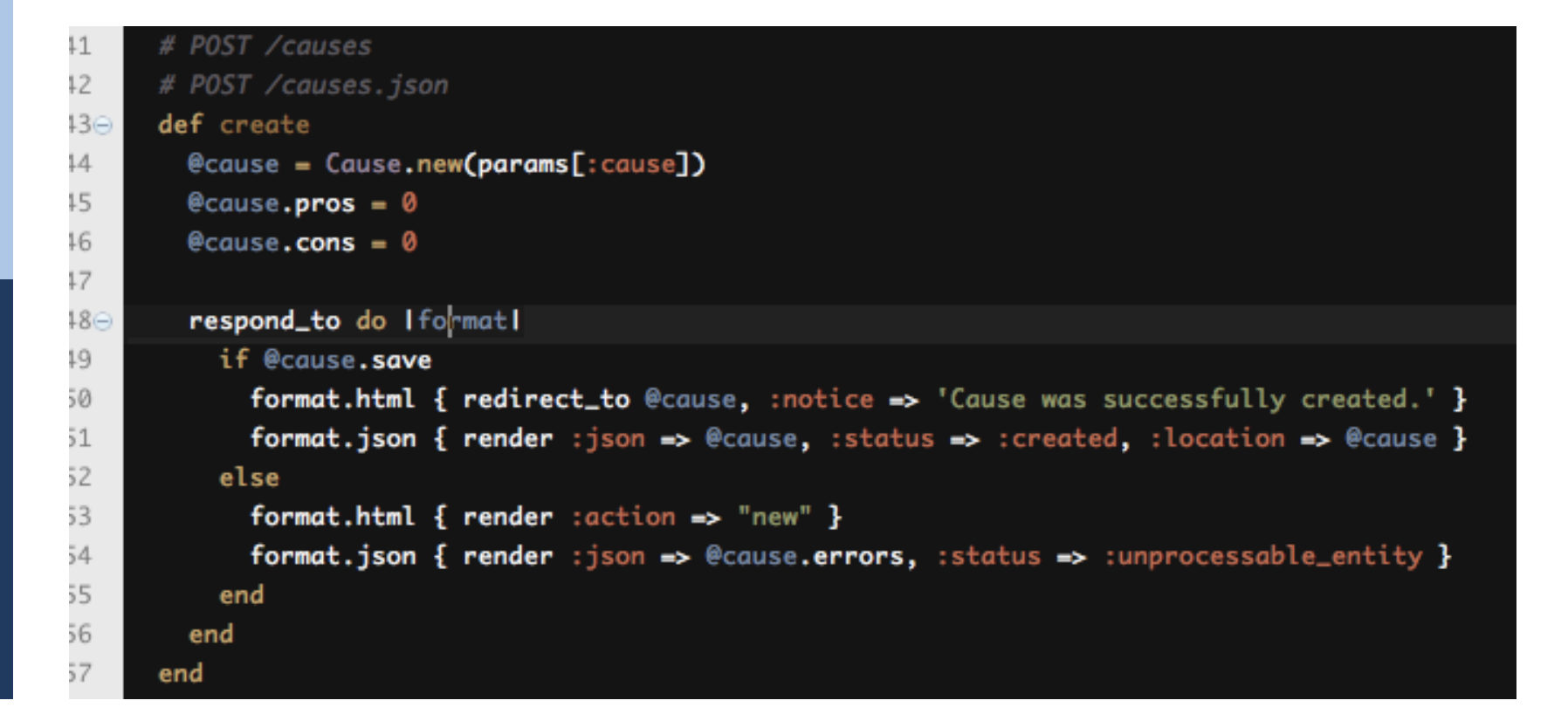

# **Register New Cause Screen**

#### Is now like

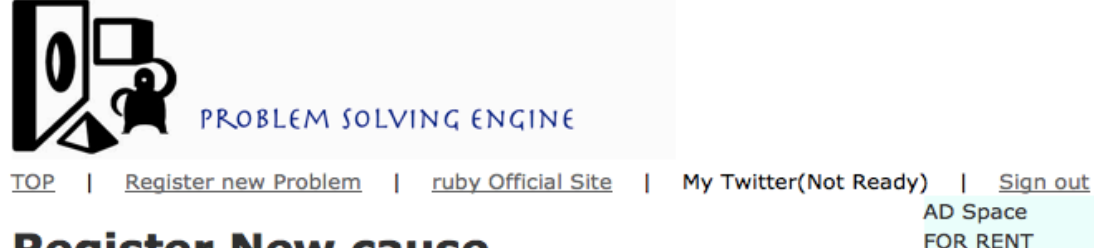

#### **Register New cause**

#### for the Problem: World is not peaceful

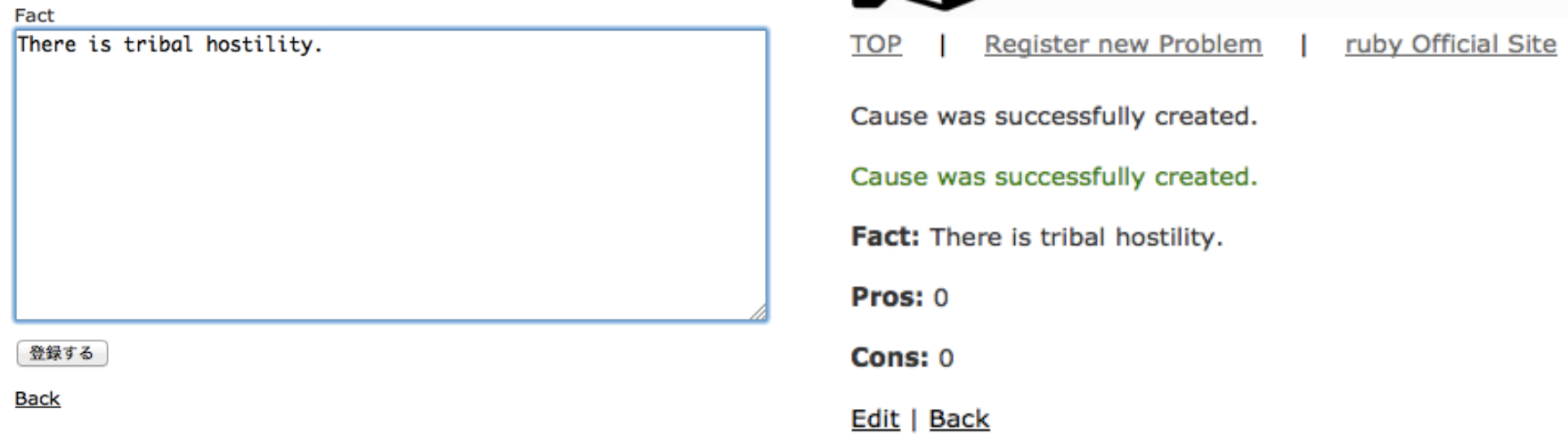

## **Causes original index screen**

#### 'causes' table's original index screen was as the following;

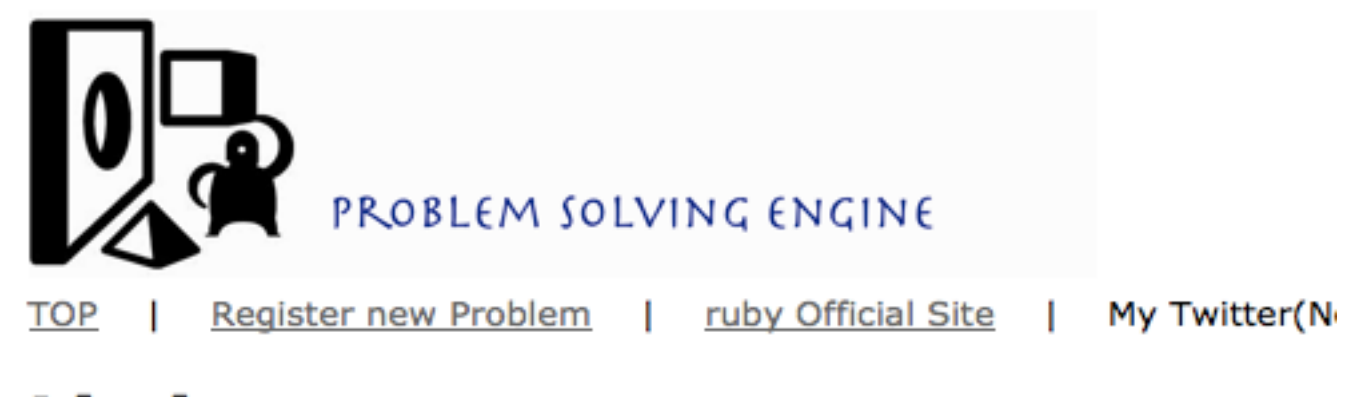

#### **Listing causes**

Fact **Pros Cons** There is tribal hostility. 0 О **Show Edit Destroy** 

**New Cause** 

### **Causes index modification**

In the Causes index(list) screen, we want to see only the causes records related to the specified problems.

If not so, the following problems would occur.

# **Problems Top Screen**

### Sample **Listing problems**

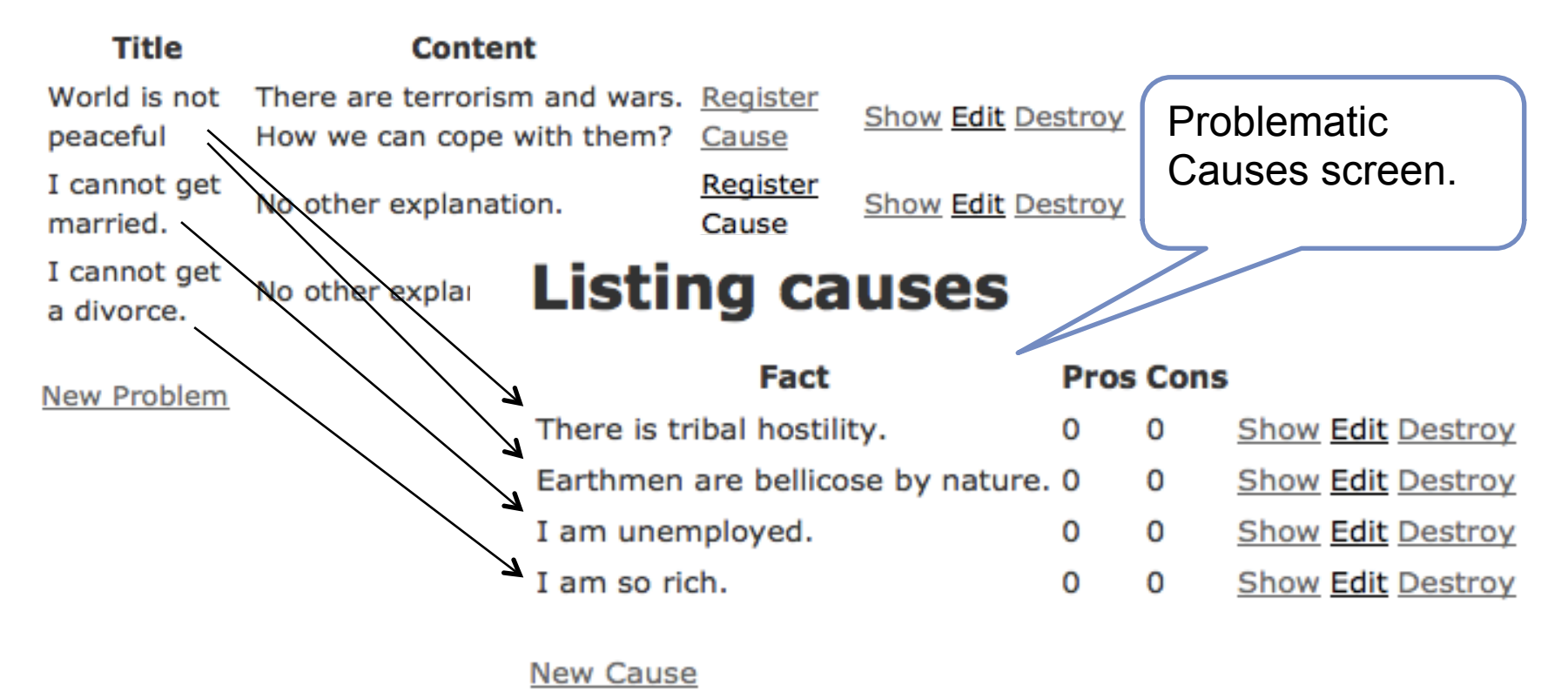

Let Index of Causes be related with a certain Problem

To replace index of causes controller related with specific problem, first modify config/routes.rb

Add one line;

 $13$ 

match 'causes/index(/:problem\_id)', :to => 'causes#index'

14 # Sample of regular route: match 'products/:id' => 'catalog#view' 15 # Keep in mind you can assign values other than :controller and :action 16 match 'causes/new(/:problem\_id)', :to => 'causes#new' 17 match 'causes/index/(/:problem\_id)', :to => 'causes#index' 18 19

### **Add new link to Top screen**

Modify app/views/problems/index.html.erb Add one (logical) line; <td><%= link\_to 'List Causes', :controller => :causes,

:action  $=$  > :index, :problem\_id  $=$  > problem.id %> </td>

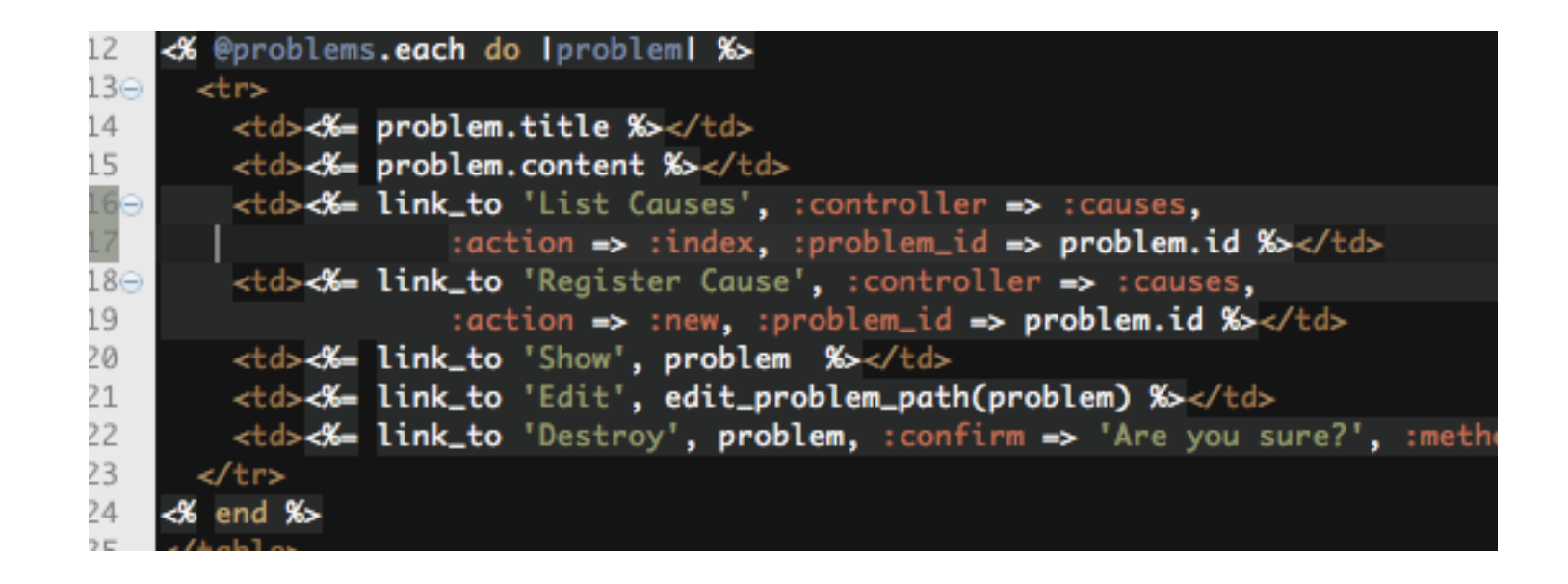

### Index method of causes controller

### Modify app/controllers/causes\_controller.rb Add two lines; @causes = Cause.find\_all\_by\_problem\_id(params[:problem\_id])

@problem = Problem.find(params[:problem\_id])

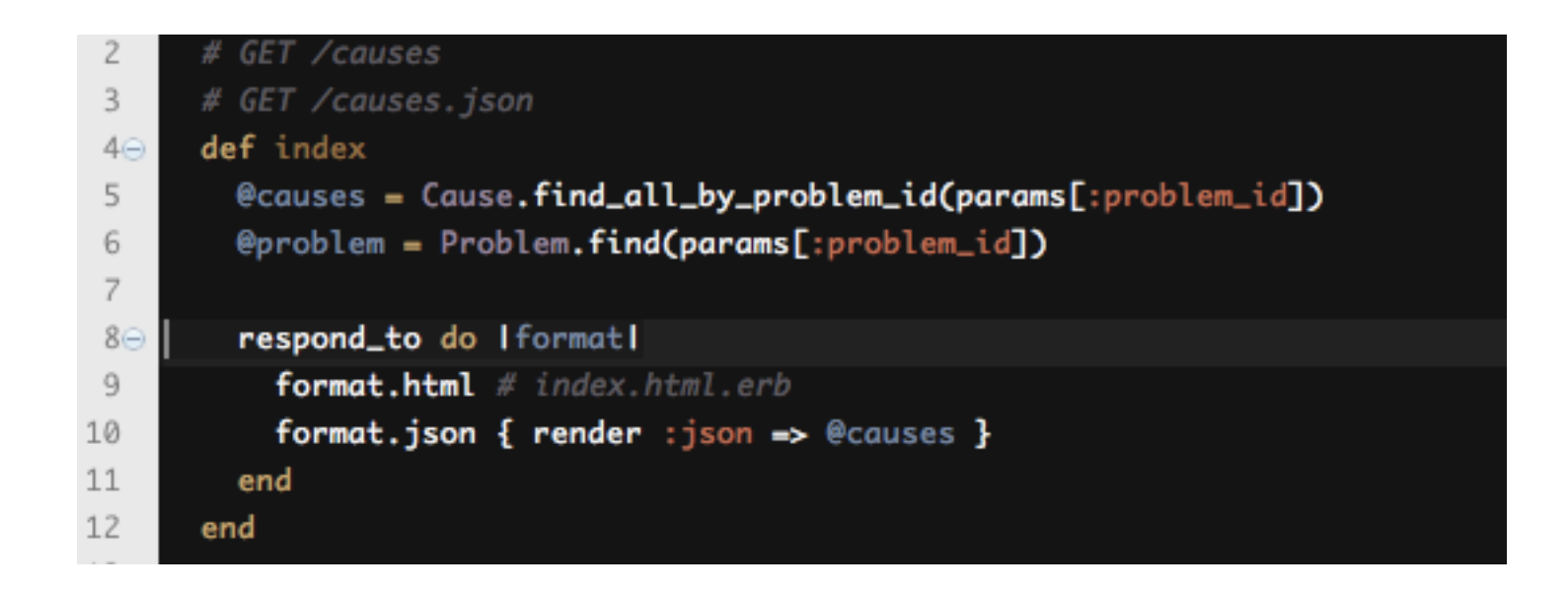

# **Modify causes index**

### Modify

### app/views/causes/index.html.erb

### Modify headings;

 $<$ h3>

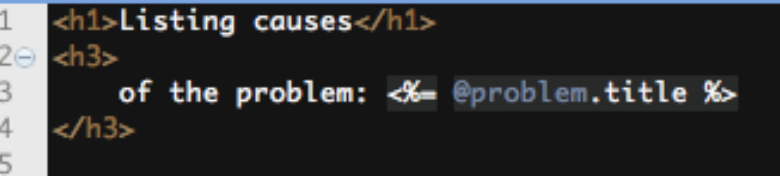

of the problem:  $\langle % = 0 \rangle$  of the problem:  $\langle % = 0 \rangle$ 

 $\langle$ /h3>

#### And then, remove

link to new\_cause\_path, (because, create a cause should always be with 'problem\_id,' so, let it go back the top.

<%= link\_to 'back', problems\_path %>

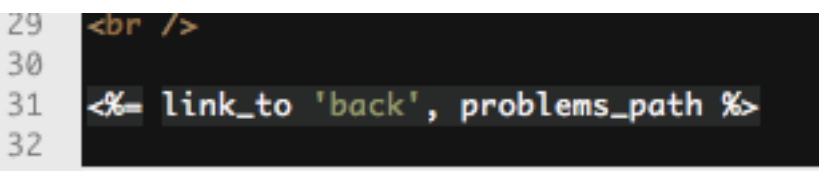

### Now the screens are

#### better, just like;

#### **Listing causes**

#### of the problem: World is not peaceful

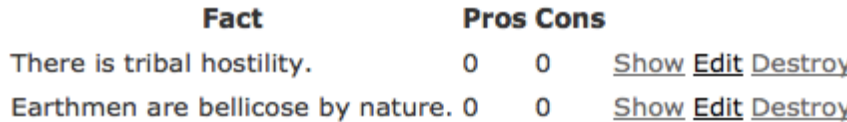

back

#### **Listing causes**

of the problem: I cannot get married.

**Fact Pros Cons** I am unemployed. 0 0 Show Edit Des

back

#### **Listing causes**

of the problem: I cannot get a divorc

**Pros Cons** Fact I am so rich. 0 0 **Show Edit Destroy** 

back

### Now the top screen is

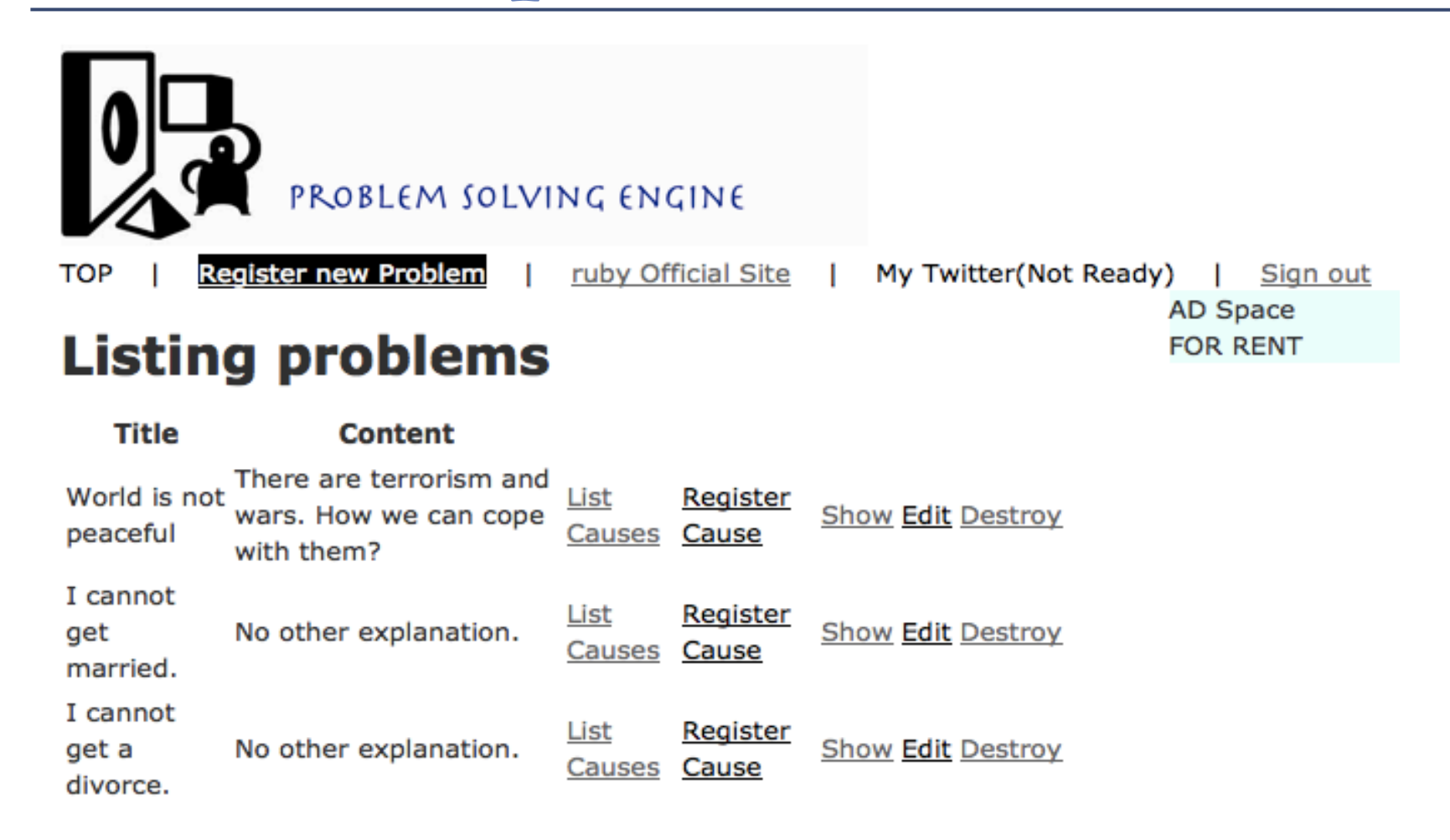

**New Problem** 

### **Today's Practice**

Finish the relationship design between Problems and Causes.

Then, do the similar modification to the relationship between Causes and solutions, to introduce the solutions screen.

## **Report Topics for today.**

Modify the code to design the causessolutions relationship screen, and report the code and screens, in English.

Also, there are several points that may cause the crash of the system. (The modification is not completed yet.) Please point out the problem of the program and report those.

### **Prepare for the Next Week**

- In today's modification, we did not care for the guest who added the new record.
- So, we add the link field to guests in all tables to record the guests, and allow only the guests who added to remove the problems, causes and/or solutions.

Change the views depending on the guests.

Also, add 'pros' and 'cons' buttons for guests to vote. If once a guest voted, display the screen with the mark on 'pros' or 'cons' for his screen.